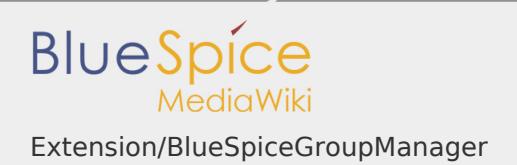

## Extension/BlueSpiceGroupManager

# **Contents** 1 [Accessing the group manager ......................................................................... 1](#page-0-0) 2 [Functionality .................................................................................................... 1](#page-0-1) 3 [Assigning roles and users to groups ................................................................ 2](#page-1-0) 4 [Related info ...................................................................................................... 2](#page-1-1)

<span id="page-0-0"></span>Accessing the group manager

The interface for the Group manager is provided by BlueSpiceGroupManager. It allows adding, renaming and deleting groups. An administrator can go to *Global actions > Management > Group manager*. This opens the page Special: GroupManager:

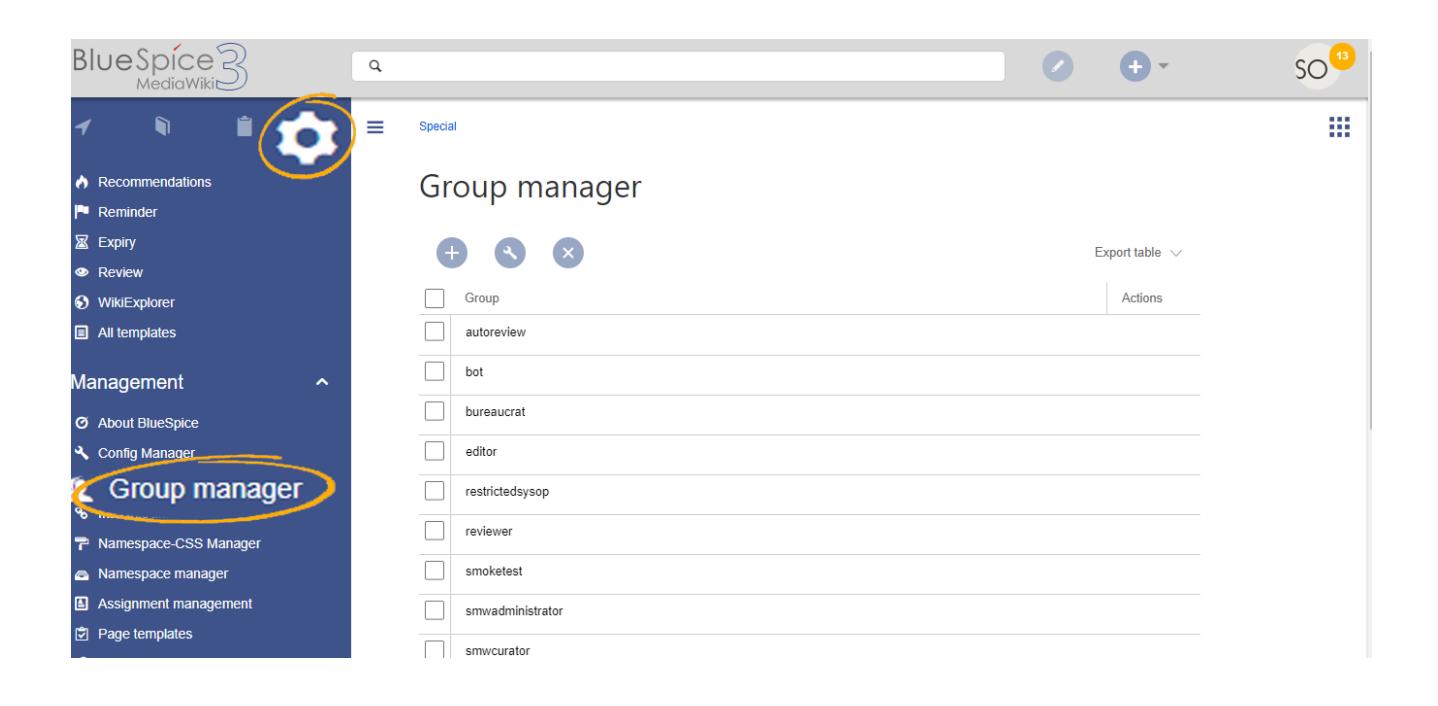

### <span id="page-0-1"></span>Functionality

The group manager has the following features:

 $\blacksquare$ **Viewing groups:** it provides a list of all user groups

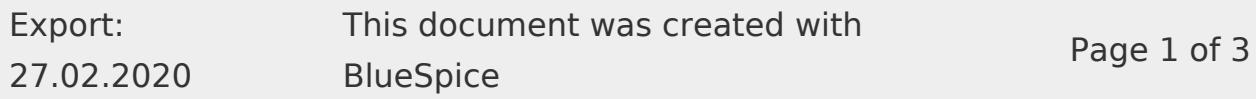

- **Creating new groups:** Clicking on the "plus" button opens a dialog for adding a new group.
- **Renaming groups:** A group can be renamed by selecting it and then clicking the wrench icon. System groups and groups declared by other extensions cannot be renamed.
- **Deleting a group:** A group can be deleted by selecting it and then clicking the "x" button. System groups cannot be deleted.

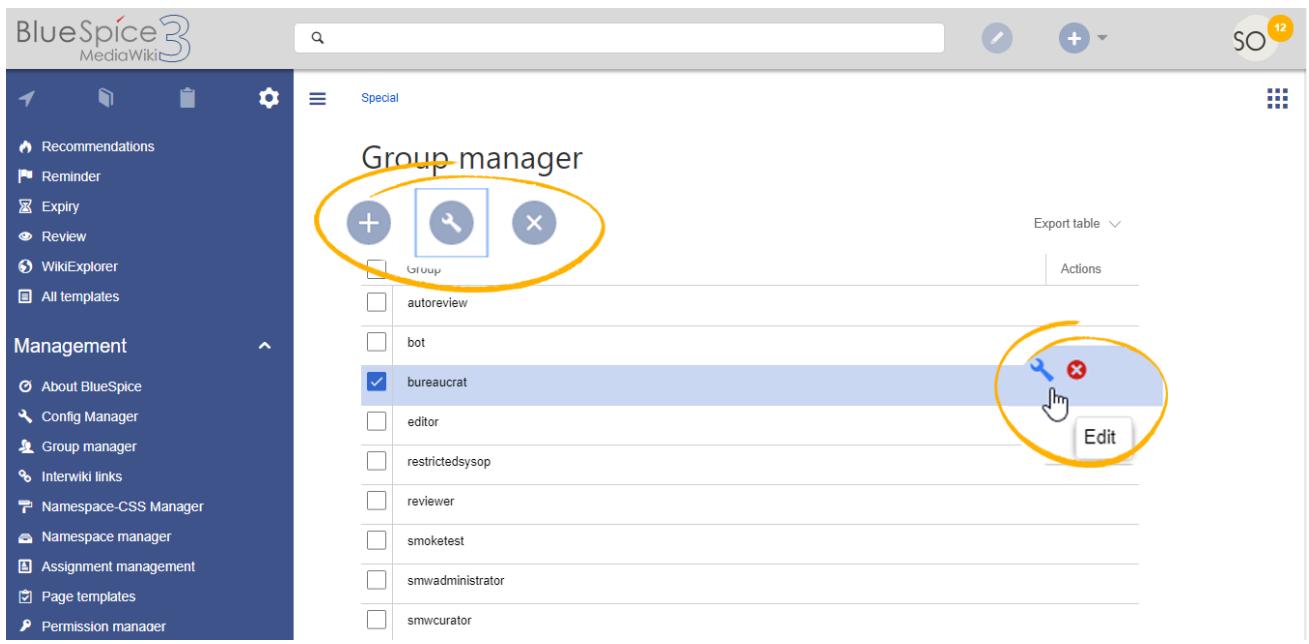

### <span id="page-1-0"></span>Assigning roles and users to groups

To assign users to groups, use the [User manager](https://en.wiki.bluespice.com/wiki/Manual:Extension/BlueSpiceUserManager). To assign roles (permissions) to groups, use the [Permission manager](https://en.wiki.bluespice.com/wiki/Manual:Extension/BlueSpicePermissionManager).

### <span id="page-1-1"></span>Related info

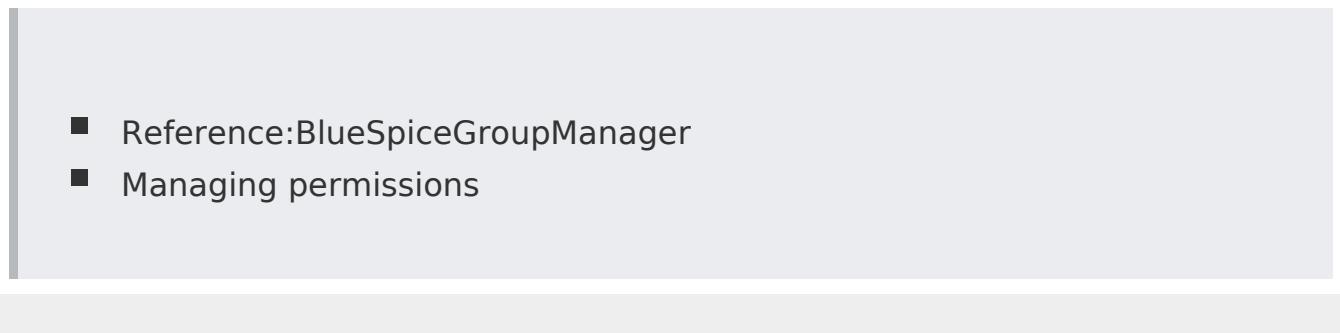

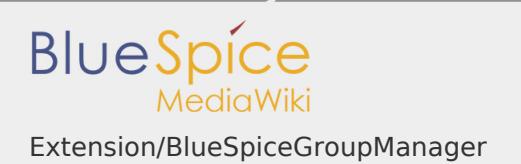